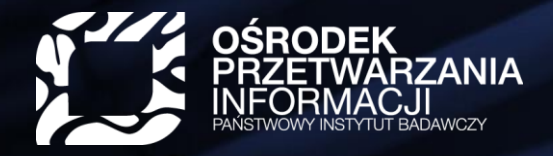

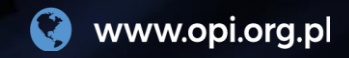

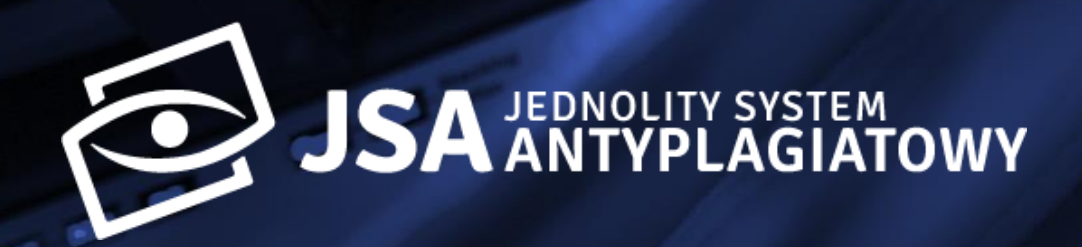

## **Zakładanie konta w JSA przez administratora JSA**

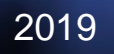

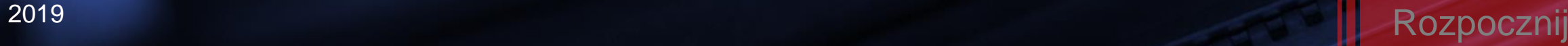

#### <span id="page-1-0"></span>**Administrator z uprawnieniami POL-onowymi vs. administrator z uprawnieniami JSA**

# 2 typy administratorów JSA

Administrator z uprawnieniami POL-onowymi

Użytkownik JSA, który posiada rolę "Administracja POL-on" (może nim być tylko osoba z rolą **INST\_ADM** w systemie POL-on)

Administrator z uprawnieniami JSA

Użytkownik JSA, który posiada rolę "Administracja"

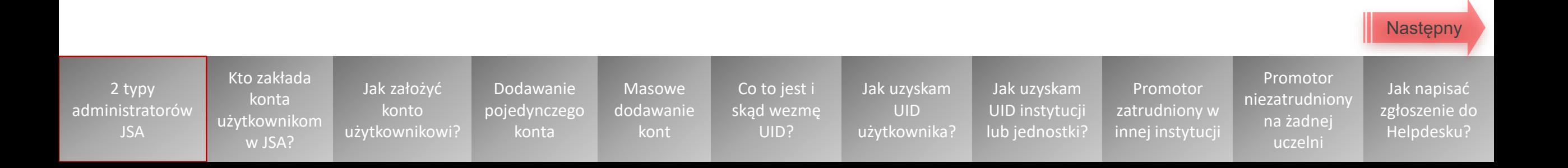

<span id="page-2-0"></span>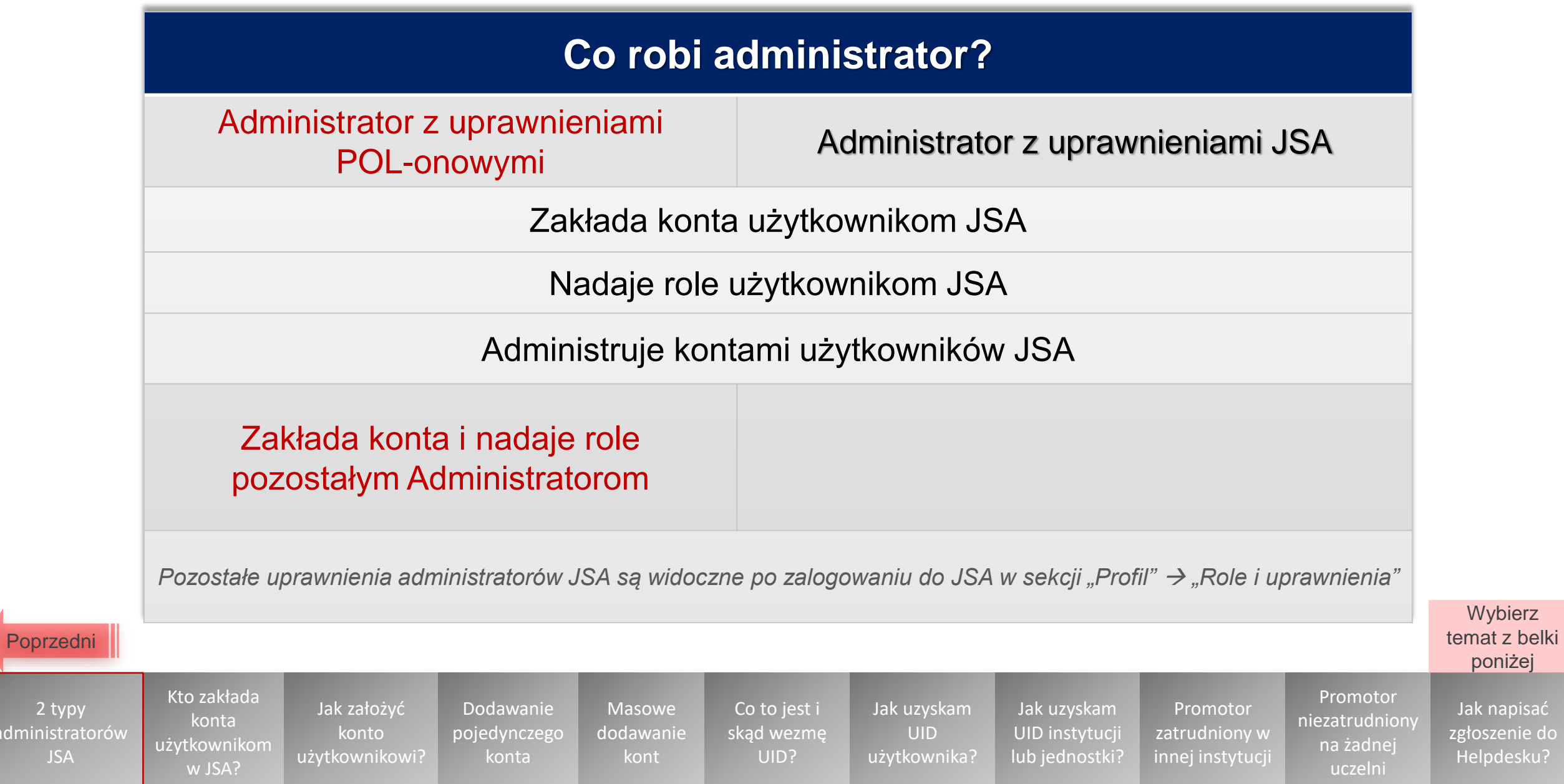

admini

#### **Kto zakłada konta użytkownikom w JSA?**

<span id="page-3-0"></span>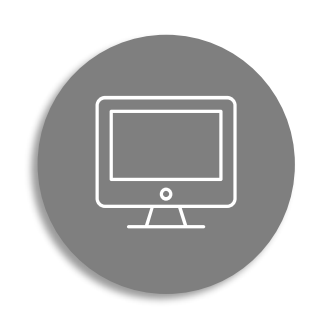

**Tylko administrator JSA** może utworzyć nowe konto dla użytkownika i nadać mu uprawnienia w obrębie danej instytucji.

W przypadku problemów z logowaniem administrator JSA jest pierwszą osobą, do której powinien się zgłosić użytkownik.

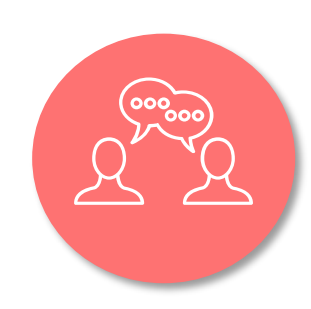

**Wybierz** temat z belki poniżej

2 typy [administratorów](#page-1-0)  JSA

Kto zakłada konta [użytkownikom](#page-3-0)  w JSA?

Jak założyć konto [użytkownikowi?](#page-4-0) Dodawanie [pojedynczego](#page-5-0)  konta

Masowe [dodawanie](#page-11-0)  kont

Co to jest i [skąd wezmę](#page-14-0)  UID?

e summum

Jak uzyskam UID [użytkownika?](#page-15-0)

4 UID instytucji Jak uzyskam [lub jednostki?](#page-16-0)

Promotor [zatrudniony w](#page-17-0)  innej instytucji

Promotor [niezatrudniony](#page-18-0) na żadnej uczelni

Jak napisać [zgłoszenie do](#page-19-0)  Helpdesku?

<span id="page-4-0"></span>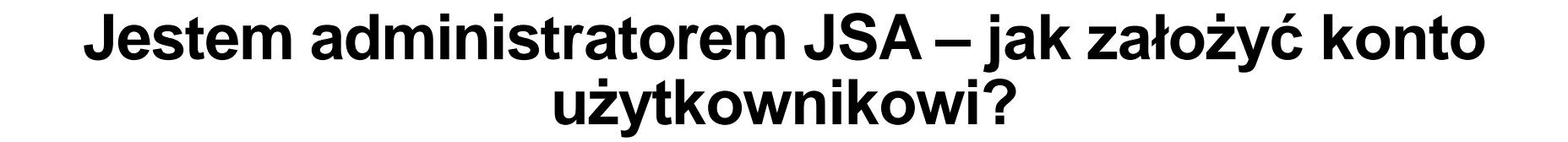

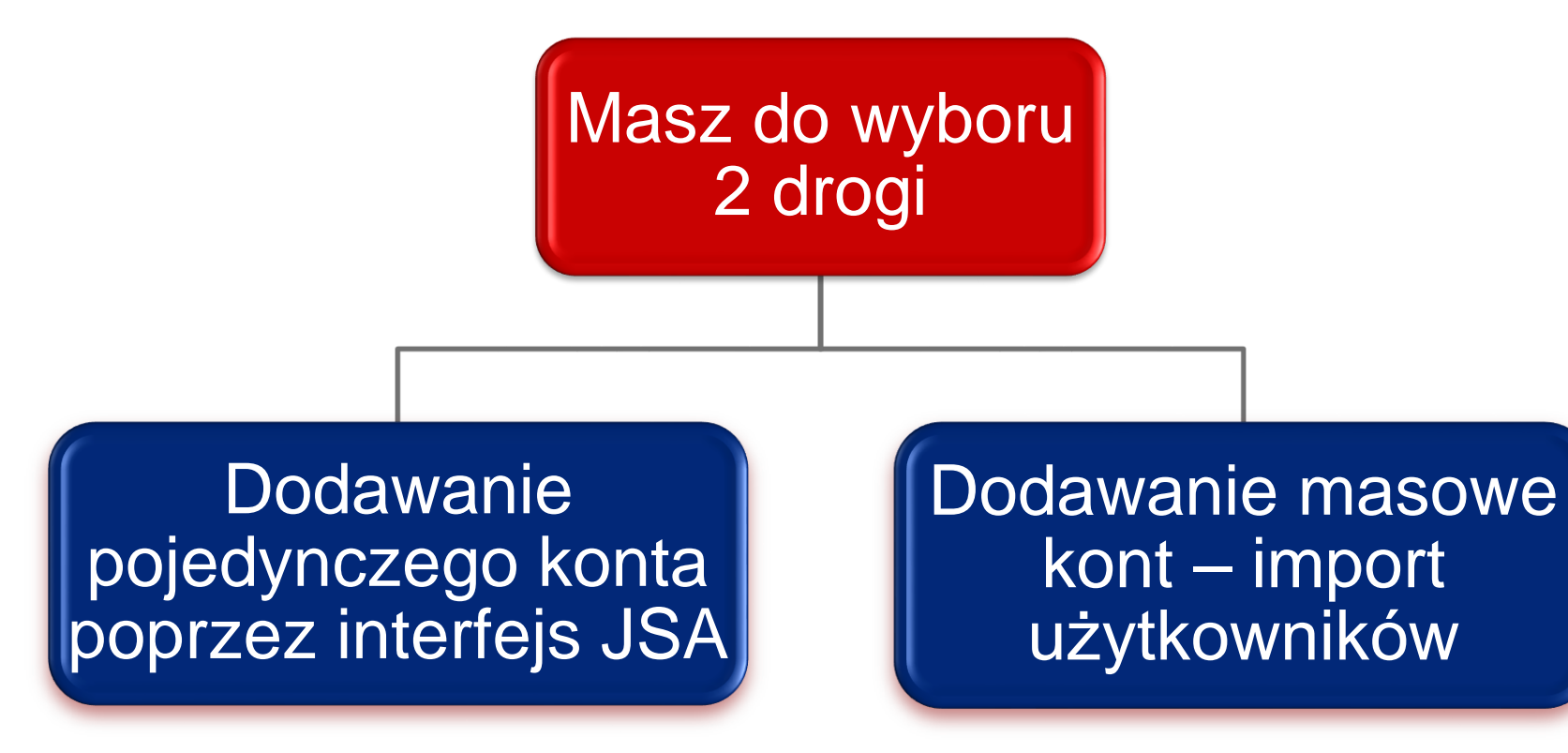

Kliknij w niebieski prostokąt lub wybierz temat z belki poniżej

Promotor

na żadnej uczelni

2 typy [administratorów](#page-1-0)  JSA

Kto zakłada konta [użytkownikom](#page-3-0)  w JSA? Jak założyć konto [użytkownikowi?](#page-4-0)

Dodawanie [pojedynczego](#page-5-0)  konta Masowe [dodawanie](#page-11-0) 

Co to jest i [skąd wezmę](#page-14-0)  UID?

kont

Jak uzyskam UID [użytkownika?](#page-15-0)

5 UID instytucji Jak uzyskam [lub jednostki?](#page-16-0)

Promotor [zatrudniony w](#page-17-0)  innej instytucji [niezatrudniony](#page-18-0)

Jak napisać [zgłoszenie do](#page-19-0)  Helpdesku?

#### **Chcę dodać pojedyncze konto użytkownika poprzez interfejs JSA**

<span id="page-5-0"></span>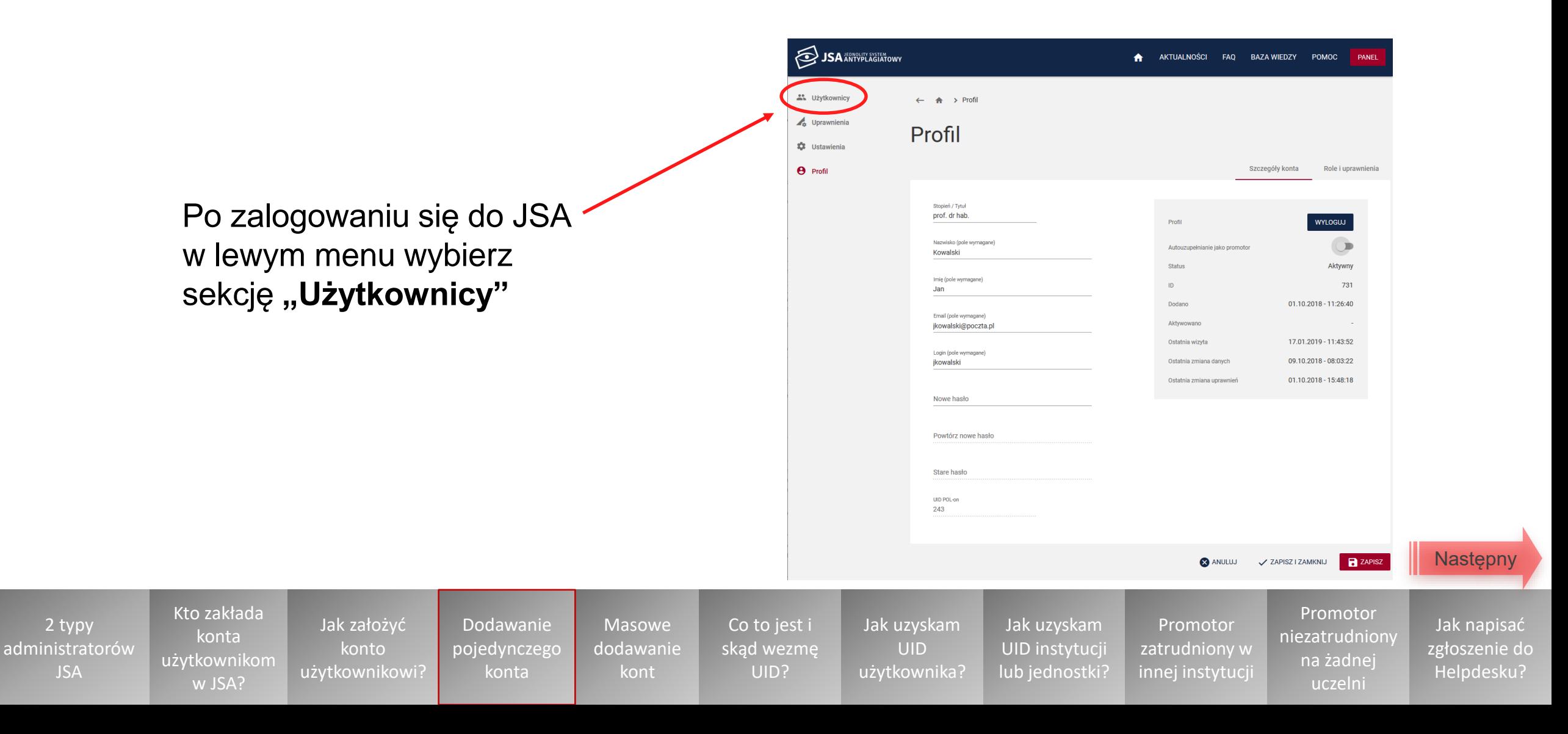

#### <span id="page-6-0"></span>**Kliknij w przycisk "Nowy"** w prawym górnym rogu listy użytkowników

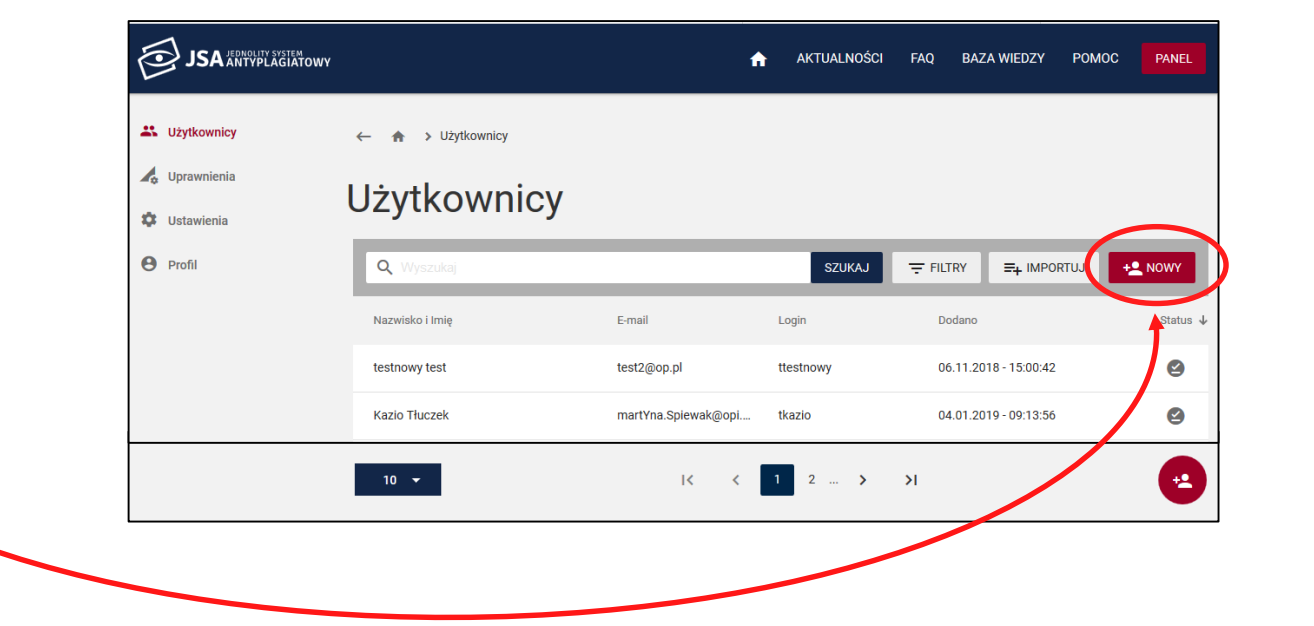

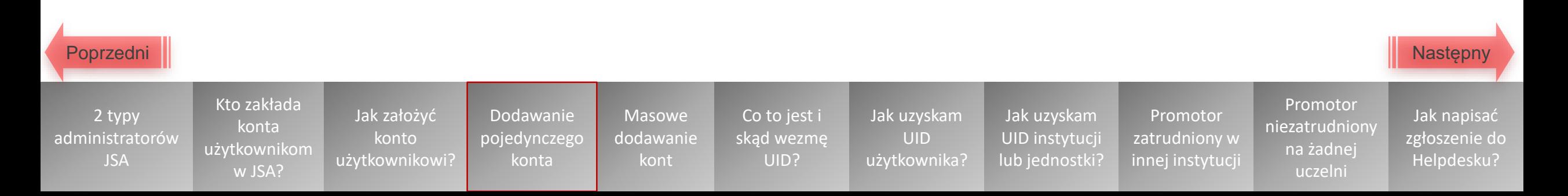

- <span id="page-7-0"></span>• Wyświetli się formularz "Nowy **użytkownik"**, który składa się z dwóch zakładek:
	- "Szczegóły konta"
	- "Role i uprawnienia"
- W zakładce "Szczegóły konta" uzupełnij dane użytkownika, dla którego chcesz stworzyć konto w JSA

#### **[Co to jest i skąd wezmę numer UID?](#page-14-0)**

**Jak założyć na naszej uczelni konto dla [promotora zatrudnionego w innej instytucji?](#page-17-0)**

**[Jak założyć konto dla promotora, który nie jest](#page-18-0)  zatrudniony na żadnej, w tym naszej, uczelni?**

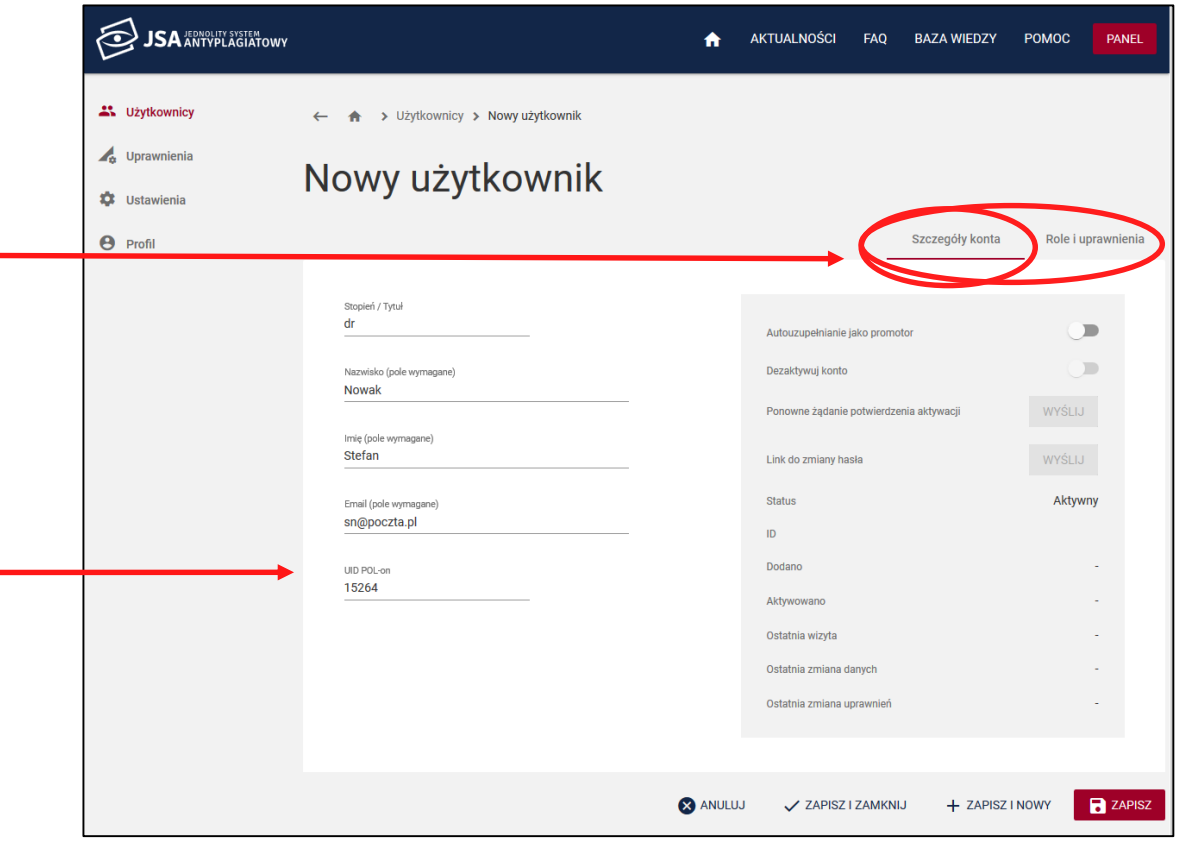

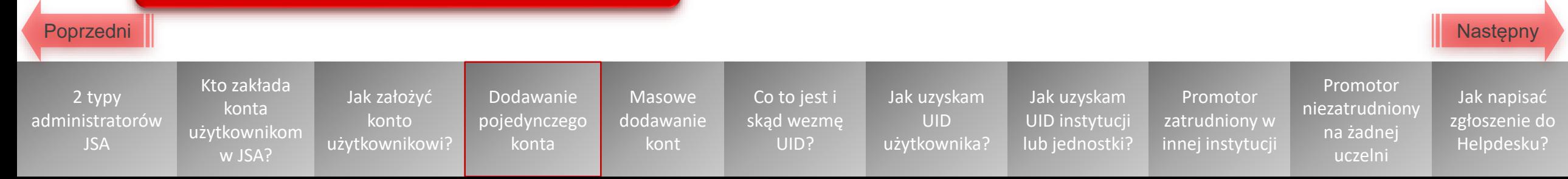

<span id="page-8-0"></span>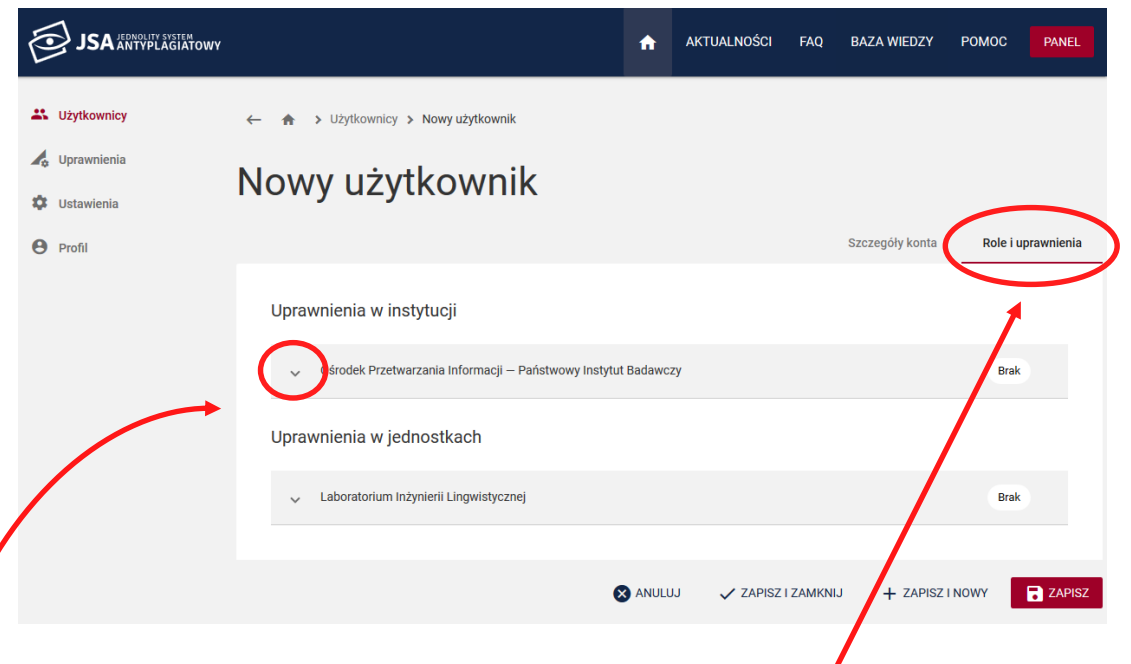

- Przejdź do zakładki "Role i uprawnienia"
- W tej zakładce należy **nadać rolę(-e)** (uprawnienia) na poziomie instytucji i jednostki
- **Rozwiń panel "Uprawnienia w instytucji"** klikając w strzałkę

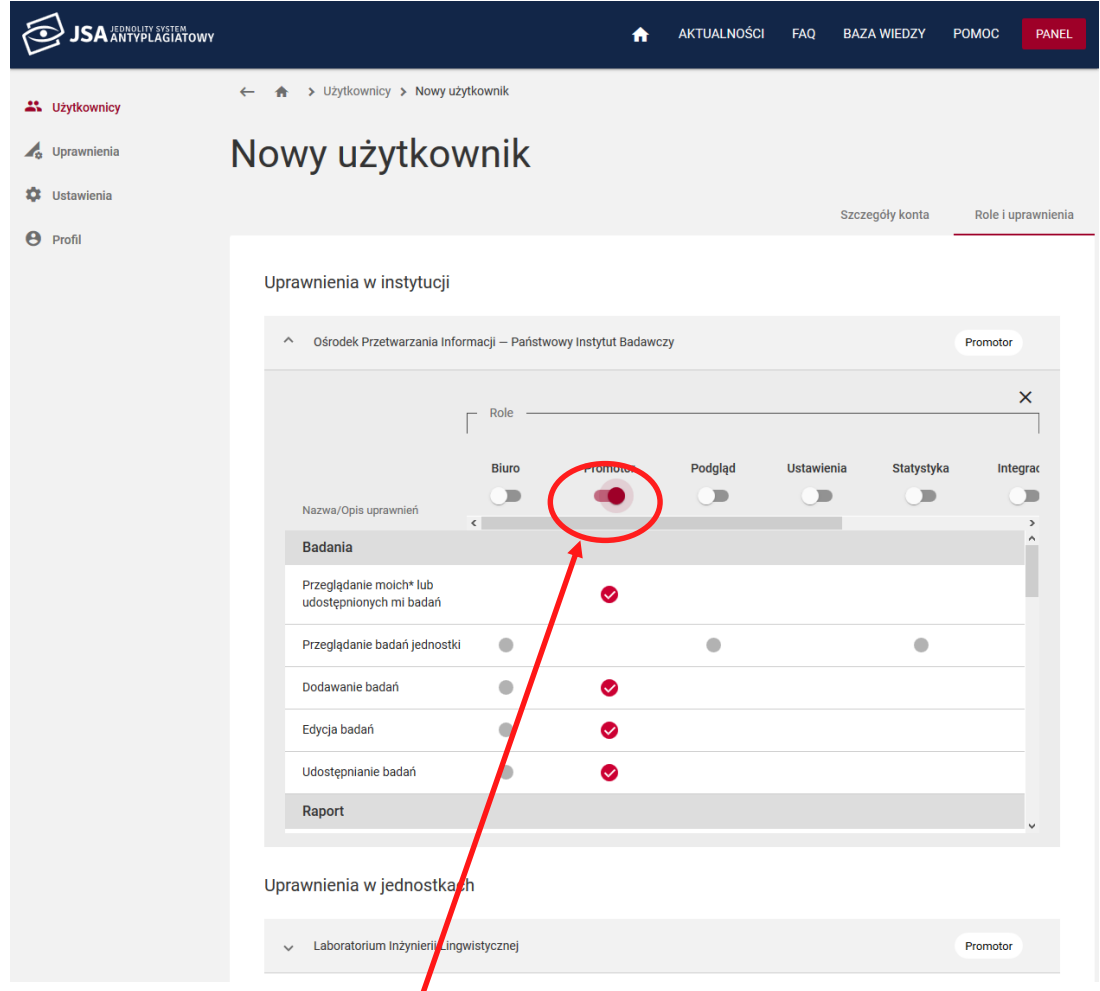

- **Przeciągając suwak** nadaj użytkownikowi rolę
- W tabeli poniżej możesz zobaczyć, jakie upra[wnienia](#page-9-0)  [Poprzedni](#page-7-0) **wydarzystane (Czynności) są przypisane do danej roli** Następny

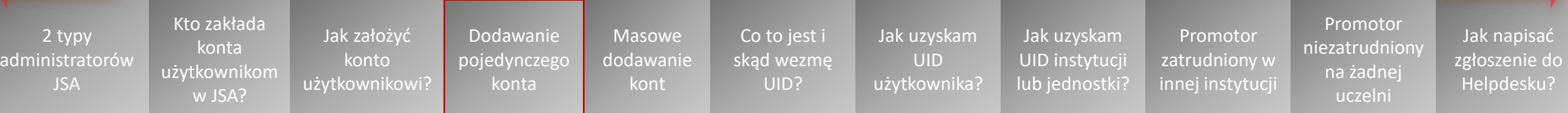

**AL** Użytkov **A** Uprawnie **10** Ustawieni **A** Profil

- Rola nadana na poziomie instytucji jest automatycznie **powielana na poziomie jednostki**
	- o Istnieje możliwość ustawienia danemu użytkownikowi ról na poziomie jednostki inaczej niż na poziomie instytucji (w tym celu skorzystaj z suwaka "Uprawnienia **własne"**)
- Kliknij w przycisk "Zapisz"

Jak założyć konto [użytkownikowi?](#page-4-0)

Dodawanie [pojedynczego](#page-5-0)  konta

Masowe [dodawanie](#page-11-0)  kont

Co ska

UID?

[użytkownika?](#page-15-0)

Kto zakłada konta [użytkownikom](#page-3-0)  w JSA?

2 typy [administratorów](#page-1-0)  JSA

<span id="page-9-0"></span>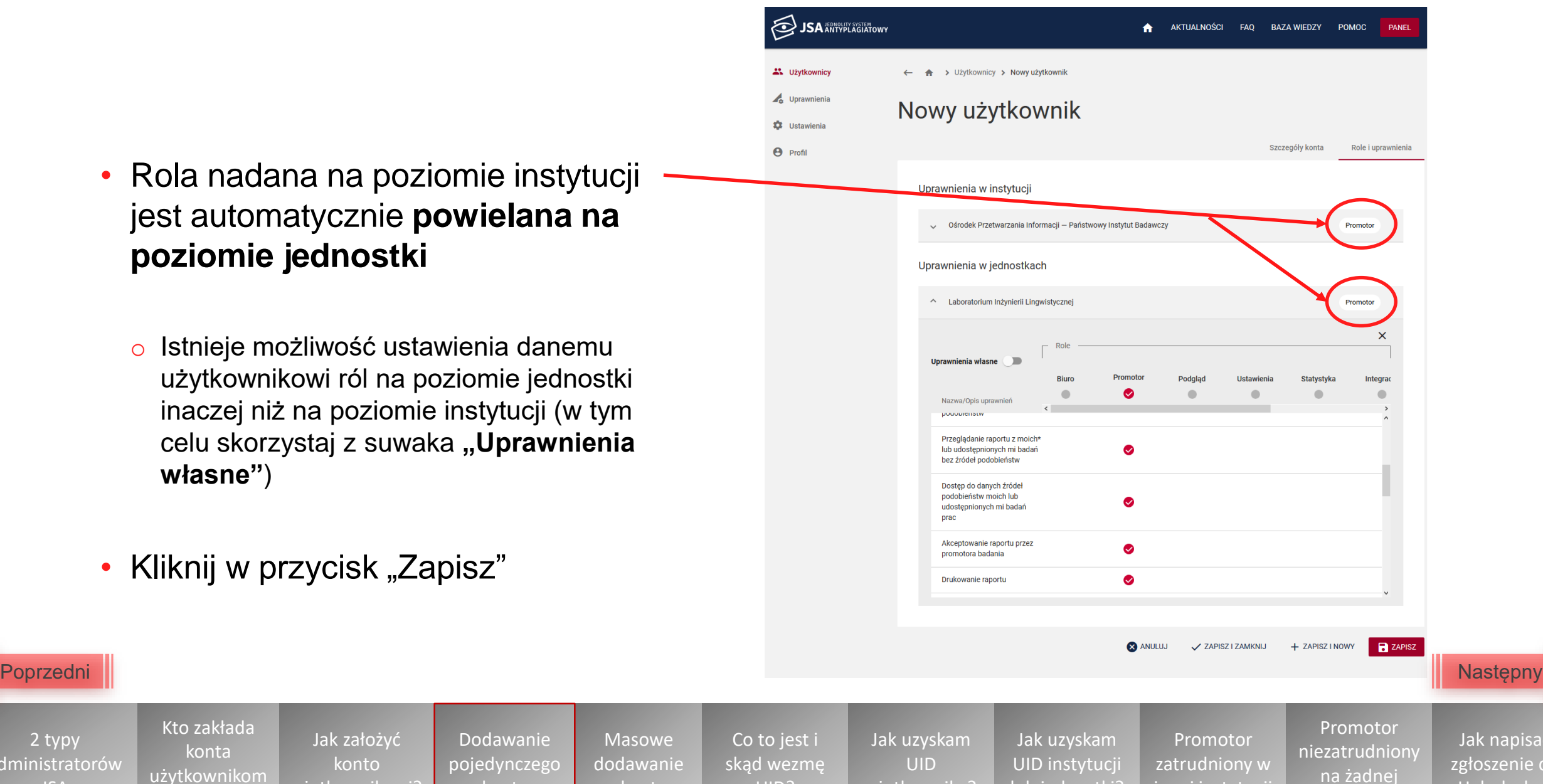

[lub jednostki?](#page-16-0)

innej instytucji

uczelni

pisać nie do

Helpdesku?

- <span id="page-10-0"></span>• Gdy założysz konto użytkownikowi, system automatycznie wygeneruje i wyśle do niego **wiadomość e-mail z przyciskiem aktywującym konto**
- Użytkownik musi kliknąć w ten przycisk, aby jego konto zostało aktywowane

Przy każdorazowej zmianie danych w profilu należy ponownie wygenerować żądanie aktywacji konta.

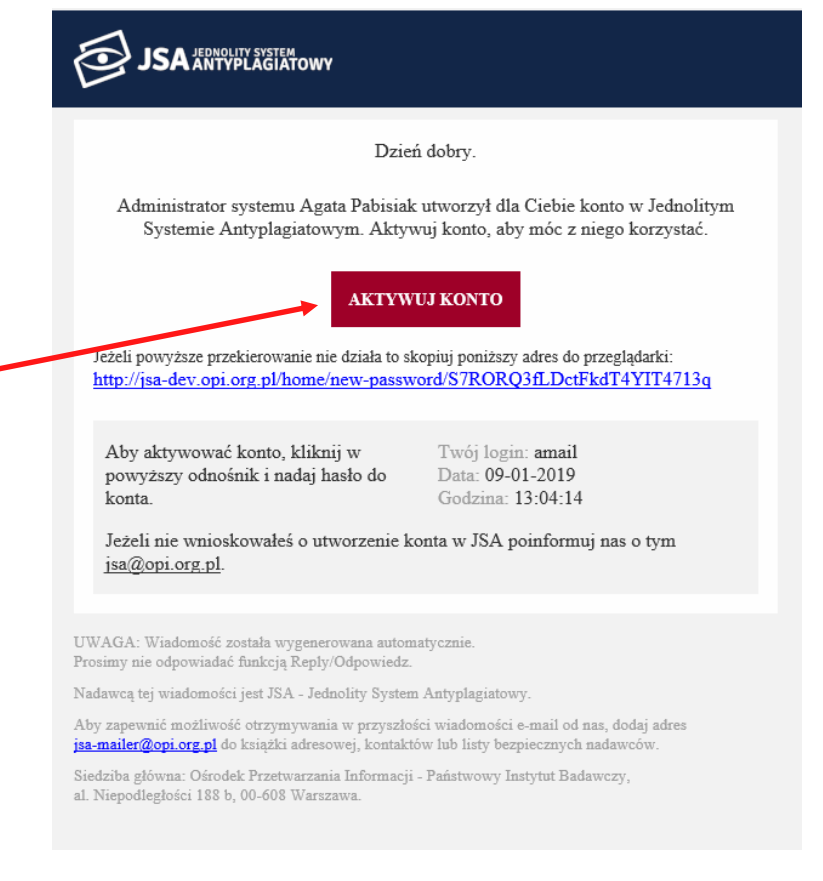

11 UID instytucji 2 typy [administratorów](#page-1-0)  JSA Kto zakłada konta [użytkownikom](#page-3-0)  w JSA? Jak założyć konto [użytkownikowi?](#page-4-0) Dodawanie [pojedynczego](#page-5-0)  konta Masowe [dodawanie](#page-11-0)  kont Co to jest i [skąd wezmę](#page-14-0)  UID? Jak uzyskam UID [użytkownika?](#page-15-0) Jak uzyskam [lub jednostki?](#page-16-0) Promotor [zatrudniony w](#page-17-0)  innej instytucji Promotor [niezatrudniony](#page-18-0) na żadnej uczelni Jak napisać [zgłoszenie do](#page-19-0)  Helpdesku? [Poprzedni](#page-9-0) **Wybierz** temat z belki poniżej

#### **Chcę masowo dodać konta użytkowników (zaimportować użytkowników)**

- <span id="page-11-0"></span>• Aby możliwy był import użytkowników, **musisz przygotować listę użytkowników**, dla których chcesz założyć konta. Lista musi być przygotowana w formacie xml
- Potrzebny do tego **szablon xml** możesz pobrać w JSA w zakładce "Ustawienia"

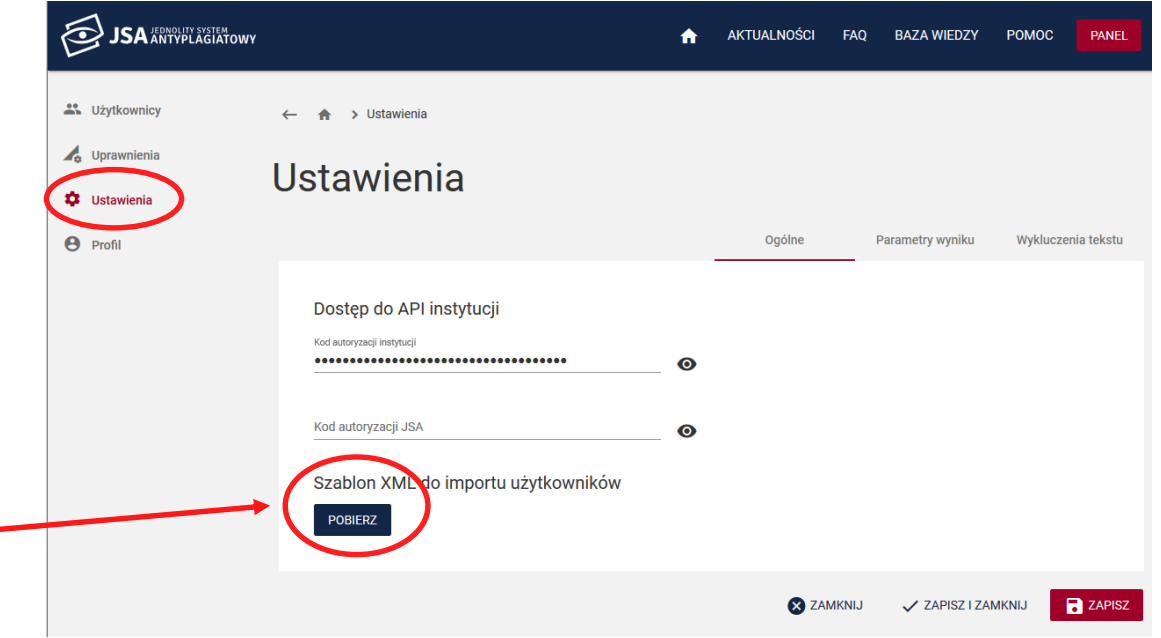

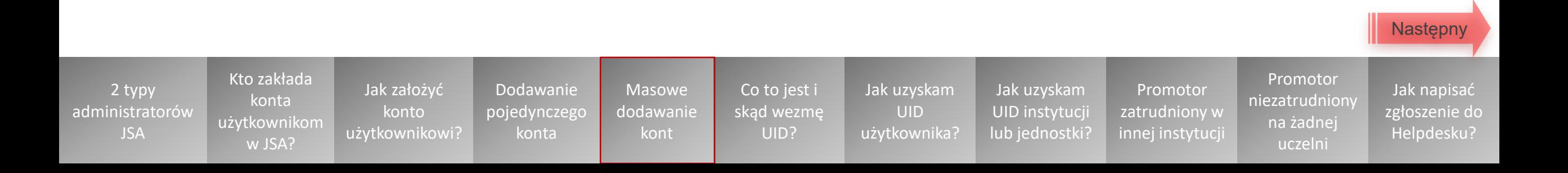

- Jeśli masz już przygotowaną listę użytkowników w odpowiednim formacie, kliknij w **szary przycisk "Importuj"** nad listą użytkowników
- Otworzy się **okno dodawania pliku**
- **Dodaj plik xml** możesz to zrobić klikając w czerwony przycisk z plusem lub przeciągając plik w wyznaczone pole
- Kliknij w **czerwony przycisk "Importuj"**

Jak założyć **konto** [użytkownikowi?](#page-4-0)

Dodawanie [pojedynczego](#page-5-0)  konta

Masowe [dodawanie](#page-11-0)  kont

UID?

[użytkownika?](#page-15-0)

Kto zakłada konta [użytkownikom](#page-3-0)  w JSA?

2 typy [administratorów](#page-1-0)  JSA

<span id="page-12-0"></span>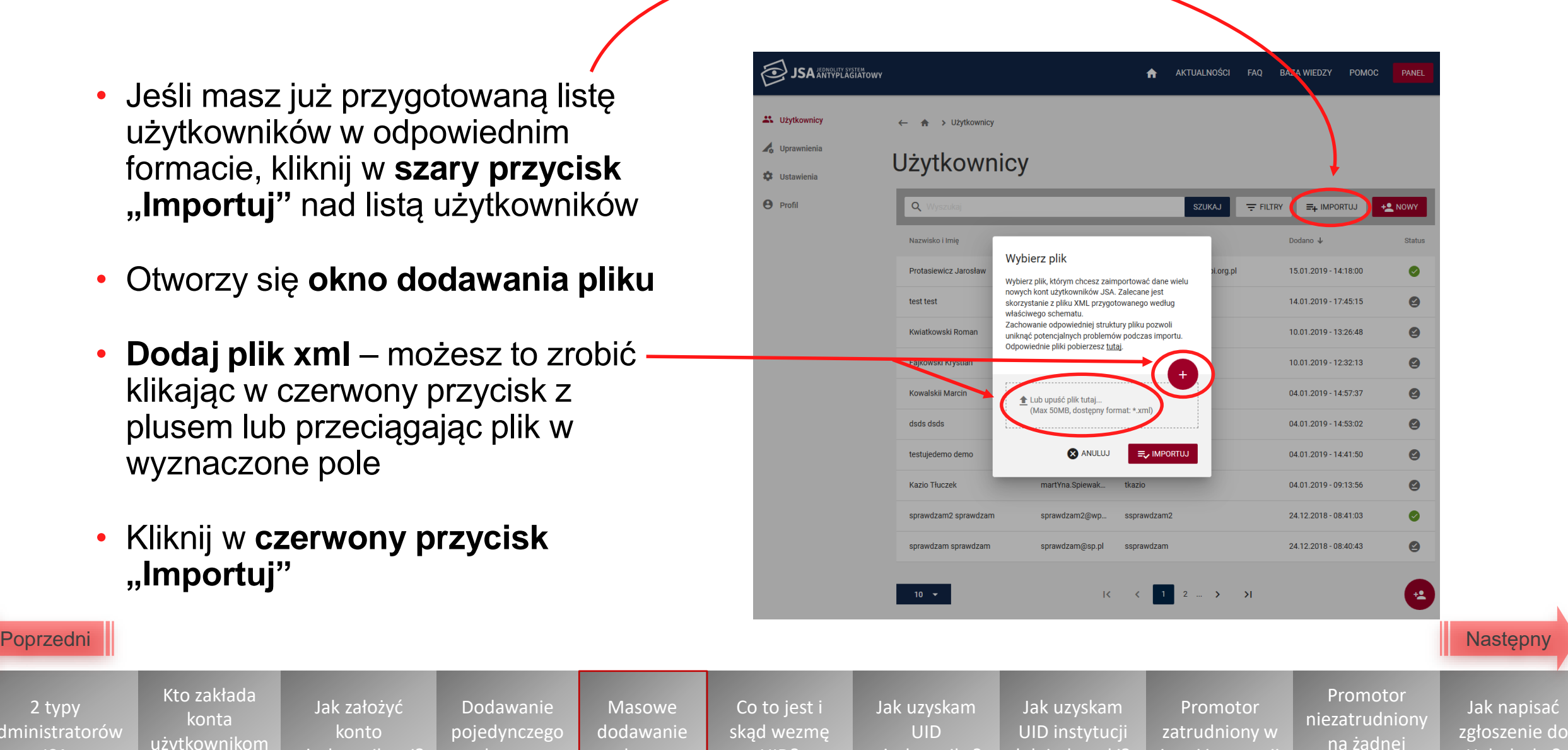

[lub jednostki?](#page-16-0)

innej instytucji

na żadnej uczelni

napisać

Helpdesku?

- <span id="page-13-0"></span>• Konta dla zaimportowanych użytkowników zostały założone
- System automatycznie wygeneruje i wyśle do użytkowników **wiadomości e-mail z przyciskiem aktywującym konto**
- Dany użytkownik musi kliknąć w przycisk, aby jego konto zostało aktywowane

**[Co to jest i skąd wezmę numer UID?](#page-14-0)**

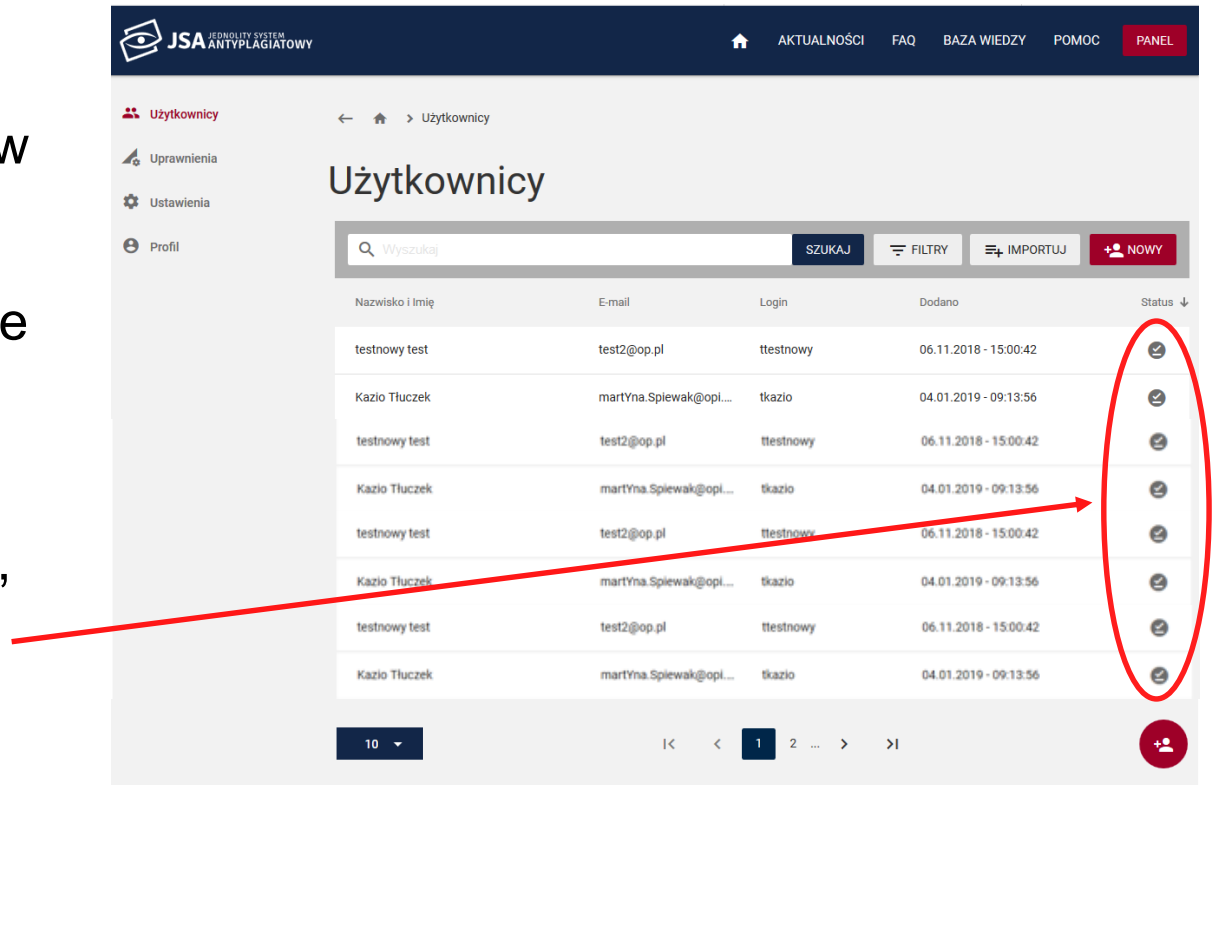

UID instytucji 2 typy [administratorów](#page-1-0)  JSA Kto zakłada konta [użytkownikom](#page-3-0)  w JSA? Jak założyć konto [użytkownikowi?](#page-4-0) Dodawanie [pojedynczego](#page-5-0)  konta Masowe [dodawanie](#page-11-0)  kont Co to jest i [skąd wezmę](#page-14-0)  UID? Jak uzyskam UID [użytkownika?](#page-15-0) Jak uzyskam [lub jednostki?](#page-16-0) Promotor [zatrudniony w](#page-17-0)  innej instytucji Promotor [niezatrudniony](#page-18-0) na żadnej uczelni Jak napisać [zgłoszenie do](#page-19-0)  Helpdesku? **[Jak założyć na naszej uczelni konto dla promotora](#page-17-0)  zatrudnionego w innej instytucji? [Jak założyć konto dla promotora, który nie jest](#page-18-0)**  [Poprzedni](#page-12-0) **zatrudniony na żadnej, w tym naszej, uczelni? Wybierz** temat z belki poniżej

### **Co to jest i skąd wezmę UID?**

- UID to identyfikator osób, jednostek, kierunków w POL-on
- UID jest wymagany tylko do założenia konta **dla użytkownika z rolą Promotor**

<span id="page-14-0"></span>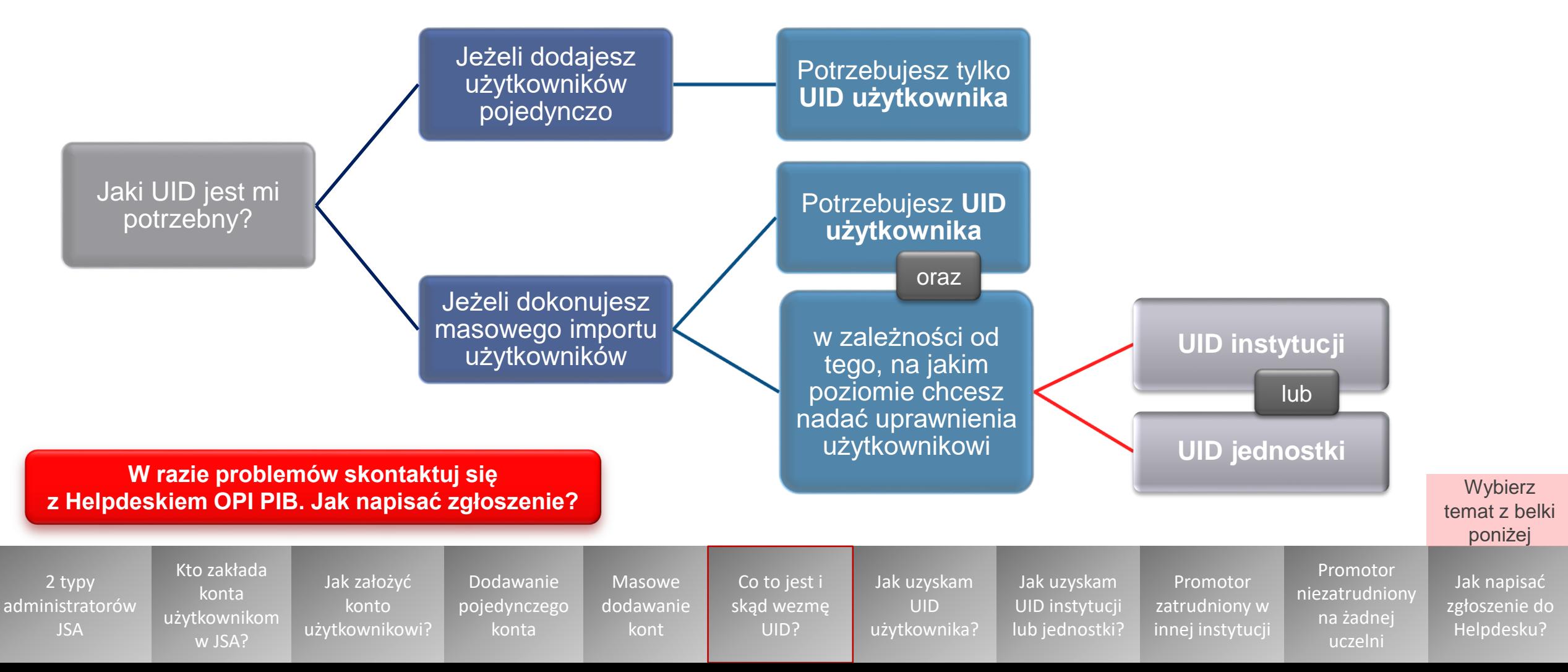

### **Jak uzyskam UID użytkownika?**

<span id="page-15-0"></span>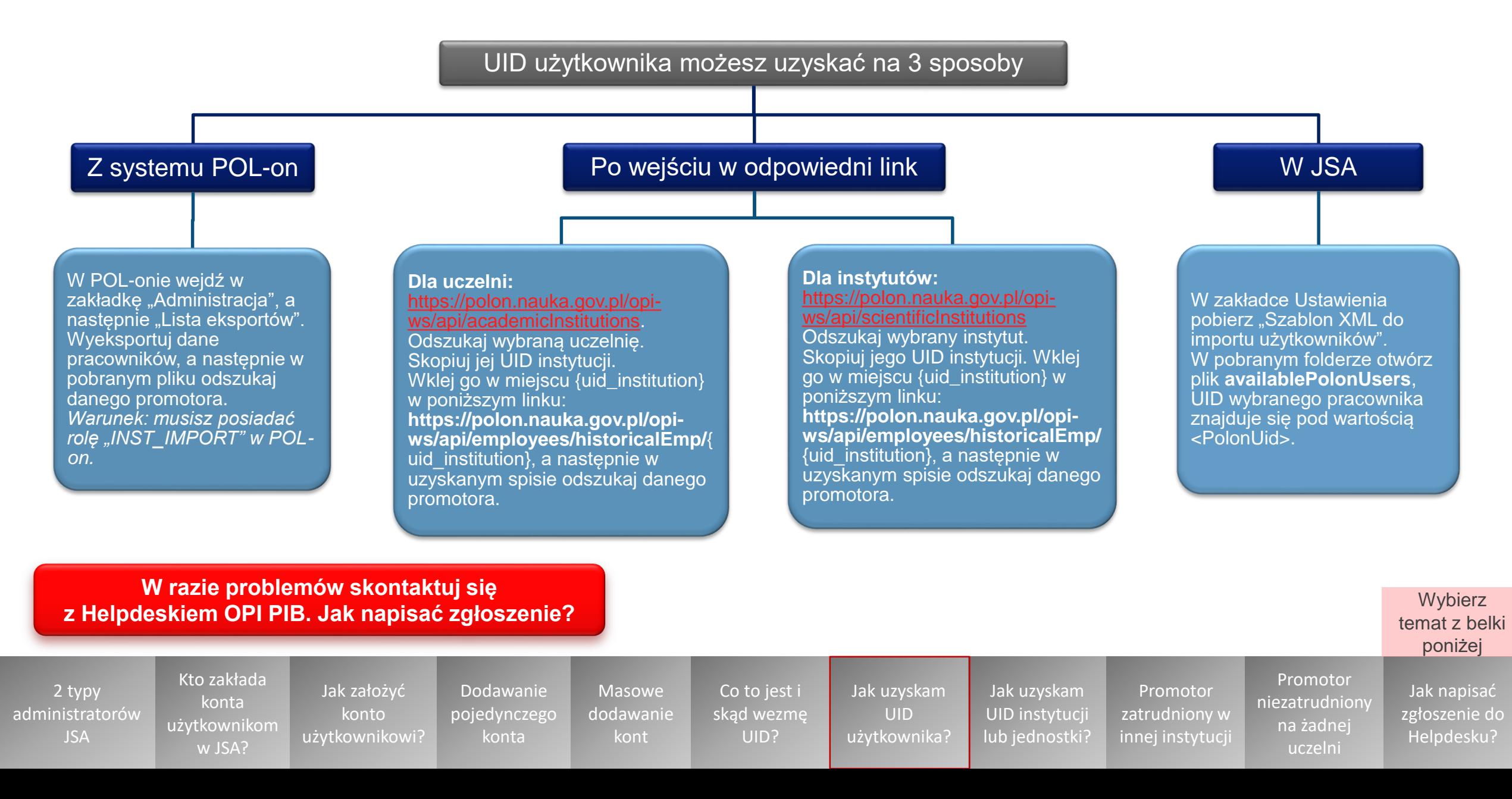

#### **Jak uzyskam UID instytucji lub UID jednostki?**

<span id="page-16-0"></span>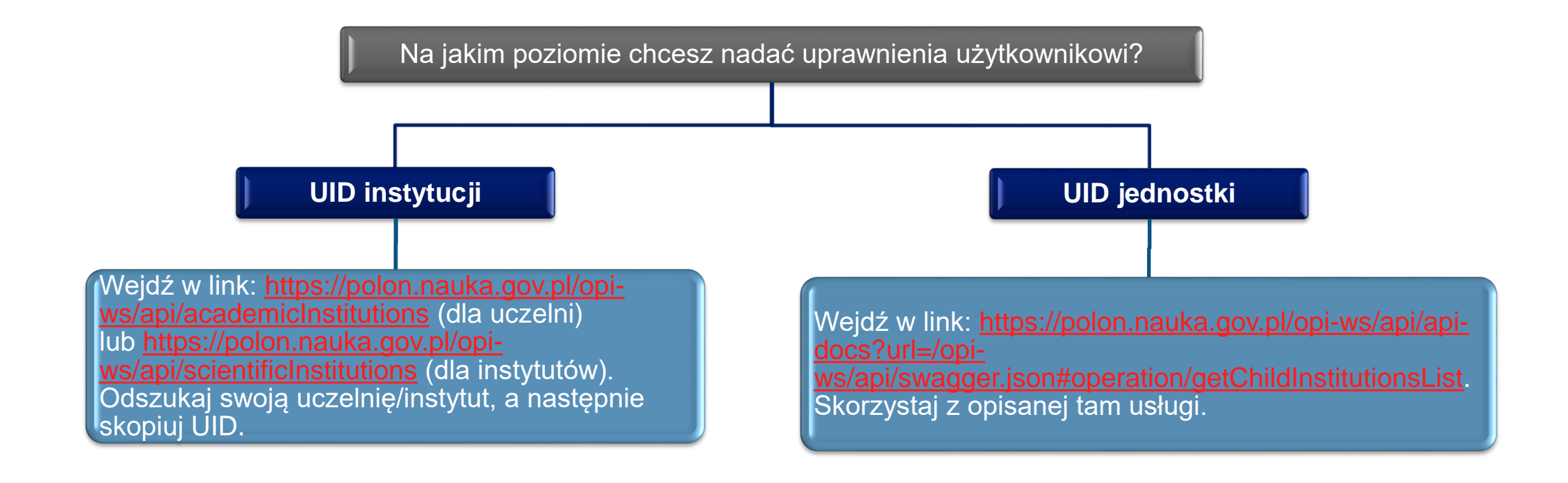

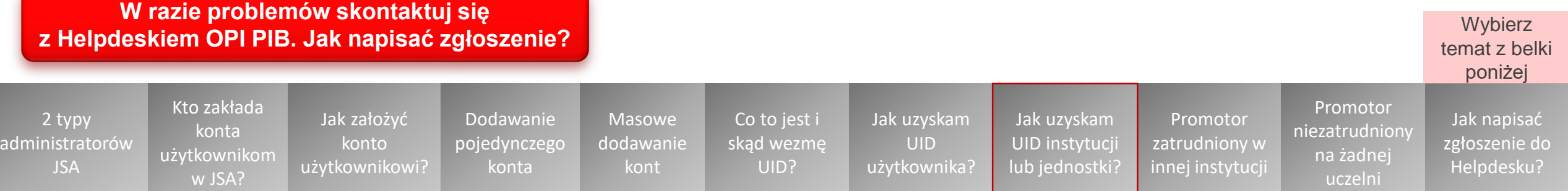

#### <span id="page-17-0"></span>**Jak założyć na naszej uczelni konto dla promotora zatrudnionego również w innej instytucji?**

- Załóż nowe konto użytkownikowi w kontekście swojej instytucji.
- Wypełniając formatkę użytkownika wskaż **ten sam adres e-mail** oraz UID, na który użytkownik ma już założone konto w kontekście innej instytucji.
- System połączy profile w jedno konto.

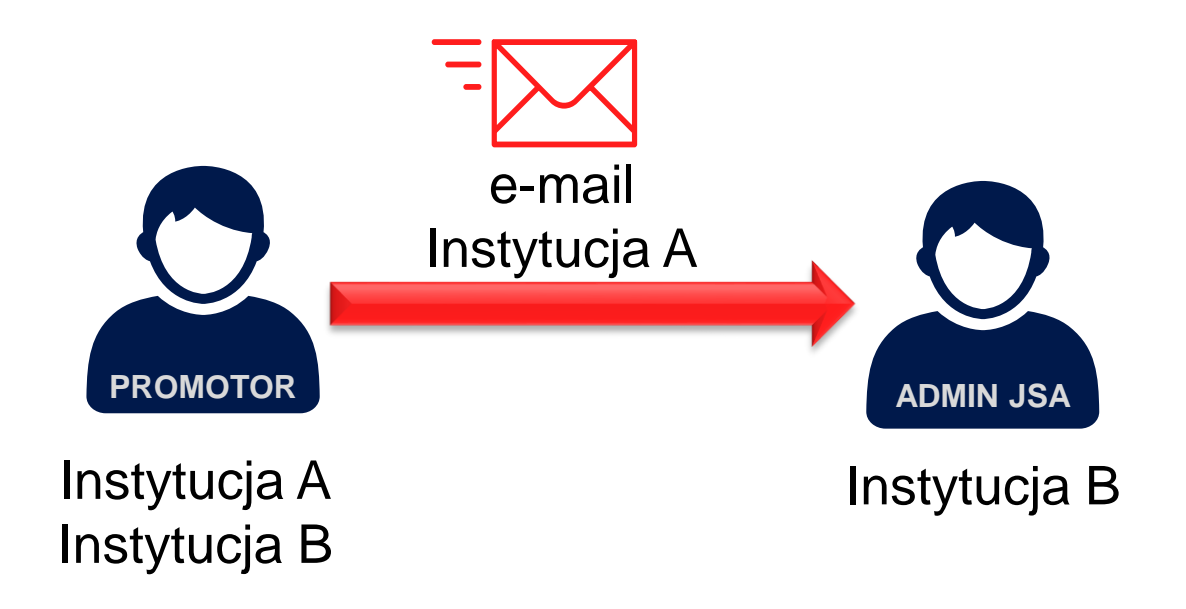

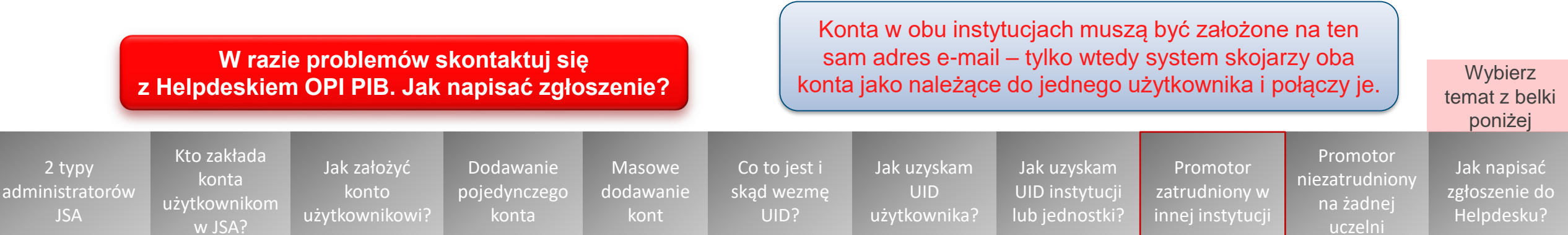

#### **Jak założyć konto dla promotora, który nie jest zatrudniony na żadnej (w tym naszej) uczelni?**

- <span id="page-18-0"></span>• Może się zdarzyć, że chcesz założyć danej osobie konto z rolą Promotor, ale osoba ta nie jest na stałe zatrudniona na żadnej uczelni i w związku z tym **nie jest odnotowana w systemie POL-on**.
- Taką sytuację **zgłoś do zespołu Helpdesk**  podając: UID instytucji, stopień/tytuł naukowy oraz imię i nazwisko takiej osoby.
- Helpdesk wygeneruje **specjalny numer JSA UID**, który posłuży Ci do założenia konta takiej osobie.

[administratorów](#page-1-0) 

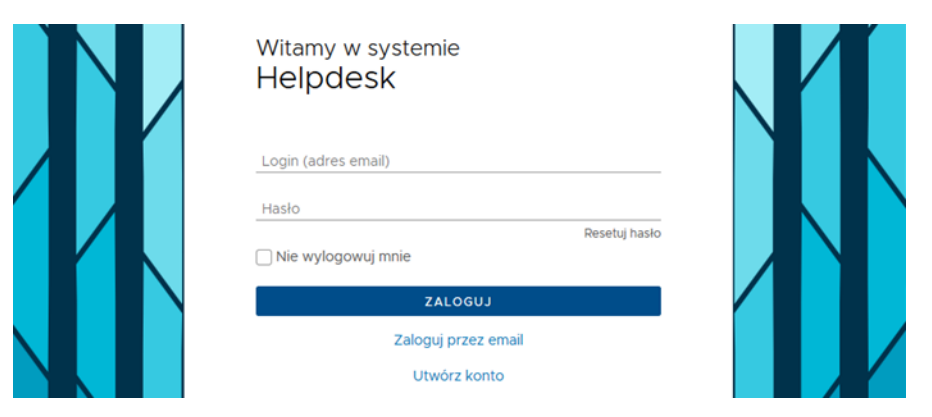

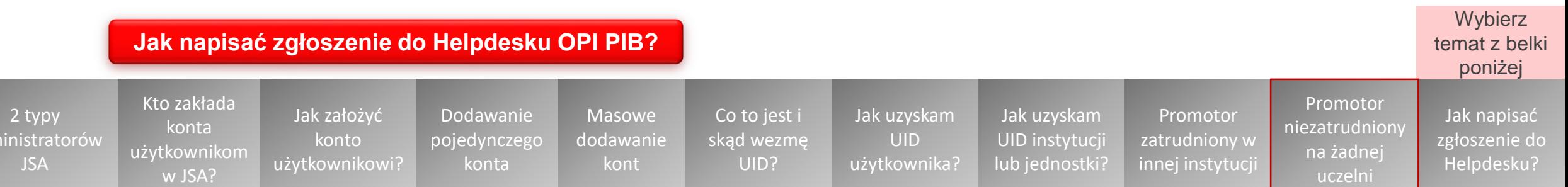

# **Jak napisać zgłoszenie do Helpdesku OPI PIB?**

<span id="page-19-0"></span>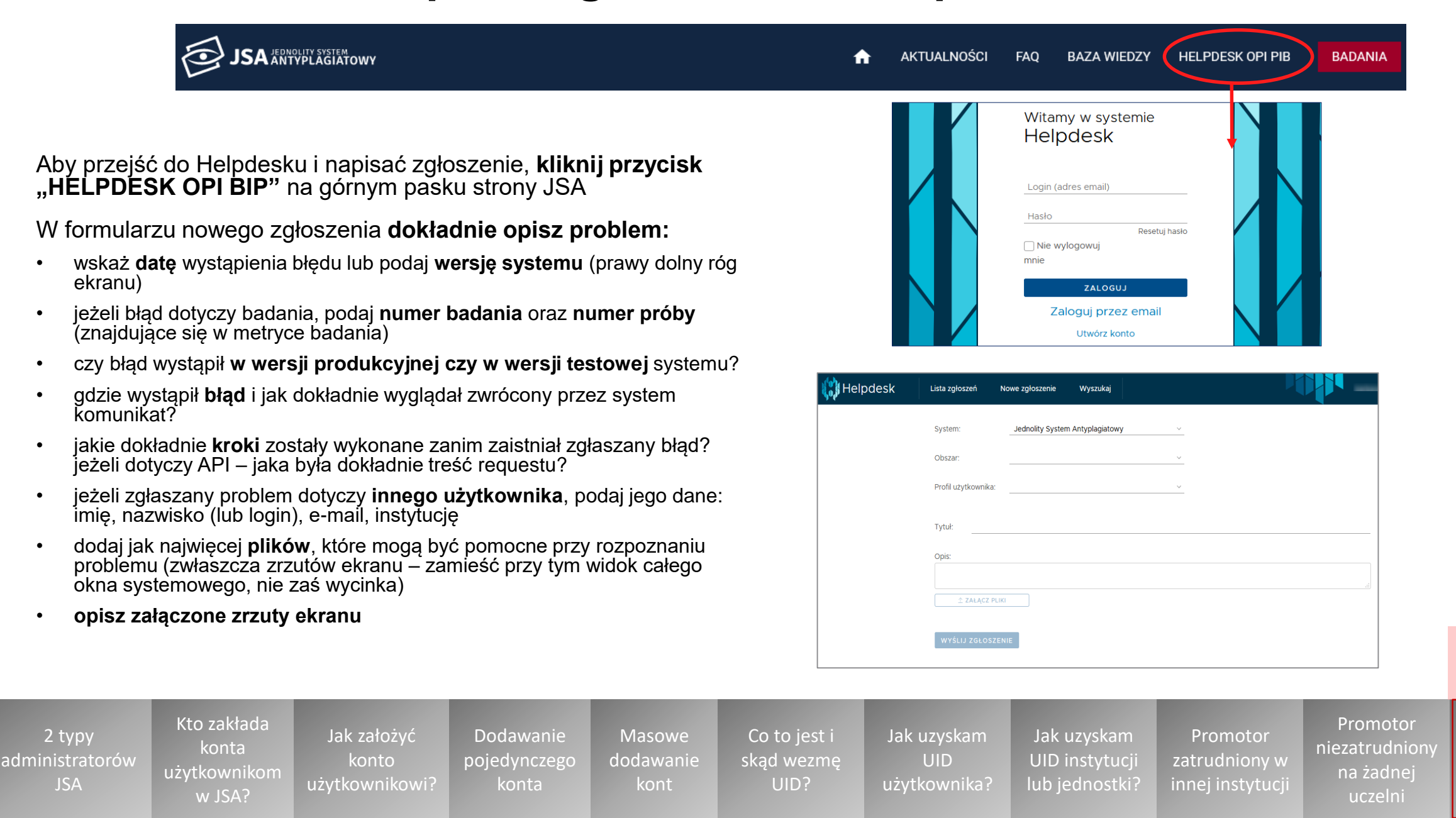

Jak napisać [zgłoszenie do](#page-19-0)  Helpdesku?

**Wybierz** temat z belki poniżej